# **GYORS INDÍTÁS**

**Fontos tanácsok és fogások a felhasználó számára** 

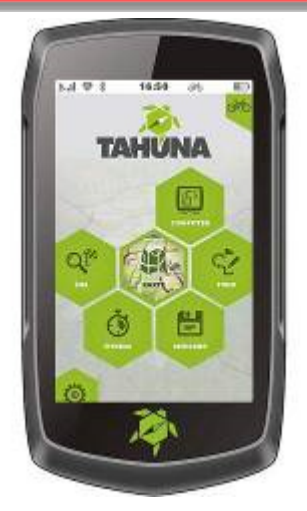

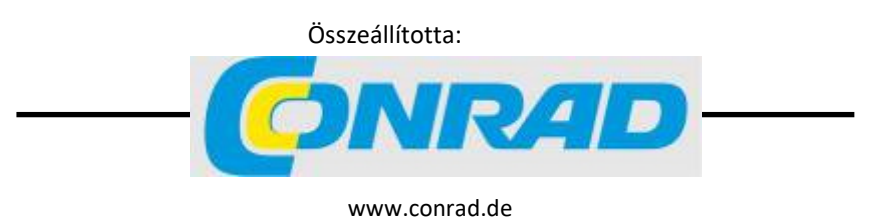

## **Nyugodtan olvassa el a következő oldalakat, mégha egyébként nem is szokott használati útmutatókat olvasgatni.**

#### **Üdvözöljük a TAHUNA rajongók közösségében!**

A következő oldalakon fontos tanácsokat talál új kísérőjének a helyes kezeléséhez.

#### **1. Kicsomagolás**

Nyissa fel a kartondobozt, és vegye ki belőle a TAHUNA kerékpáros navigációs készüléket. A csomag tartalmazza a készüléket, egy USBtöltőkábelt, egy adapterkártyát és egy kerékpárváztartót.

#### **2. Töltés**

Csatlakoztassa a TAHUNA készüléket az együttszállított töltőkábel segítségével egy USB-tápegységre (pl. egy mobiltelefonéra). A tápegységnek 1000 és 2000 mAó közötti töltőáramot kell szolgáltatnia az USB-kimenetén. Töltse mintegy 3-4 óra hosszat a TAHUNA készüléket.

#### **3. Kezdés**

A töltés után elindíthatja a készüléket. Ehhez nyomja meg és tartsa 2 másodpercig nyomva a jobboldali be-/kikapcsolót (alsó gomb). A készülék beindul, és kér néhány alapbeállítást. Válassza ki a menü nyelvének a németet (DEUTSCH), majd a VOLLES MENÜ (teljes menü) opciót.

## **Alapvető ismeretek:**

A GPS-jelek **nagyon gyenge jelek** az űrből. Bármilyen "szilárd" test a műhold és a vevő között csillapítja a jelet. Ide tartozik a levegőben lévő (túl sok) víz is a heves esőzések során.

#### A GPS-jel **nem vehető**.

- épületekben,
- sűrű erdőben, ahol nem látható az ég,
- víz alatt, vagy ha túl sok víz van a levegőben (eső, hó).

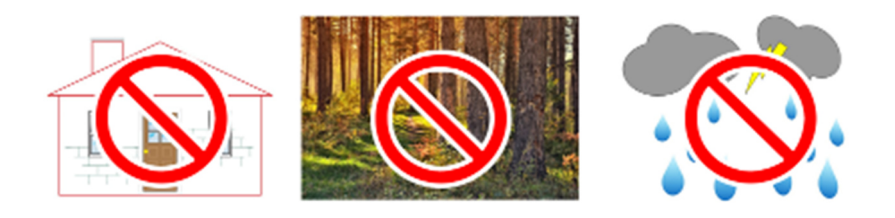

### **Ha nincs GPS-jel, helyzete nem határozható meg.**

Menjen ki elindított TAHUNA-készülékkel a szabadba. A kezdeti helyzetmeghatározás kb. 1 percet vesz igénybe. A TAHUNA ezután megmutatja a térképen az aktuális helyzetét.

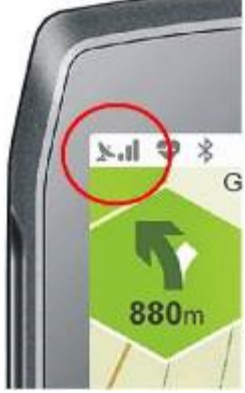

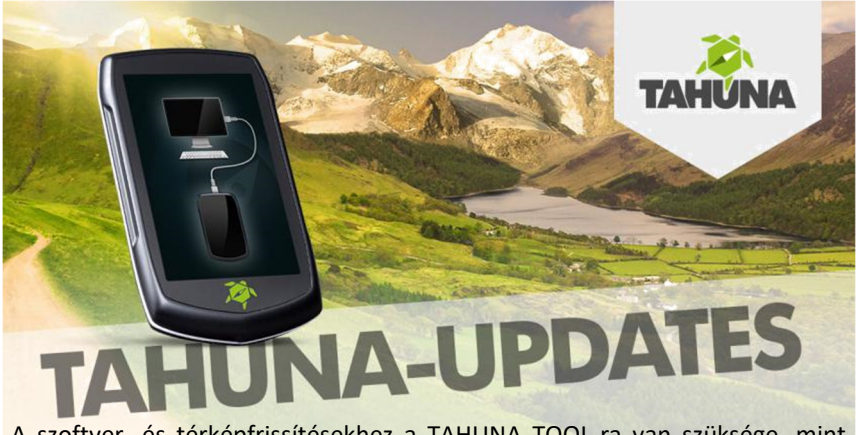

A szoftver- és térképfrissítésekhez a TAHUNA TOOL-ra van szüksége, mint interfészprogramra a PC- vagy Mac-számítógépén. A TAHUNA TOOL nem fut Android vagy iOS táblagépeken/okostelefonokon.

A www.tahuna.com web-oldalról letöltheti a TAHUNA TOOL-t a TOOL pontban.

A Windows 7/8/10 felhasználók válasszák a Windows Link opciót.

A CATALINA vagy BIG SUR portált alkalmazó Mac felhasználók válasszák a Mac Link opciót (64-bit).

 A régebbi rendszereket (MOJAVE, HIGH SIERRA, SIERRA, EL CAPI-TAN, YOEMITE, MAVERICKS, MOUNTAIN LION, LION) alkalmazó Mac felhasználók válasszák a 3. linket a Mac 64- Bit link alatt.

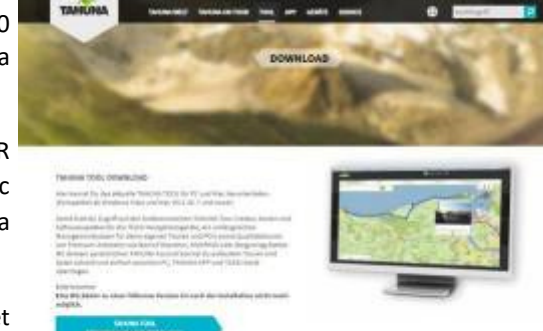

Most kapcsolja be a TAHUNA navigációs készüléket, és várjon, amíg elindul a főmenü. Csatlakoztassa a készüléket a PC/Mac számítógéphez az USB-kábel segítségével, és erősítse meg a párbeszédet a készülék kijelzőjén az ""an PC anschließen" gomb megnyomásával **(a)**. A készülék most azt mutatja, hogy csatlakoztatva van a PC/Mac számítógéphez **(b)** 

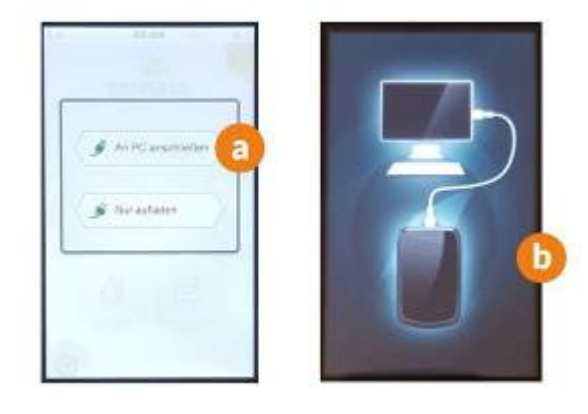

Most indítsa el a TAHUNA TOOL-t a PC/Mac számítógépén.

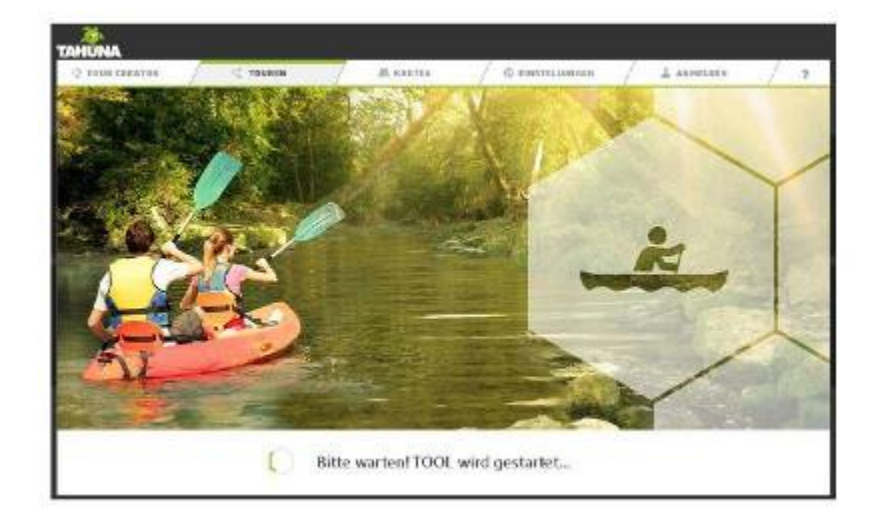

Ha a készülékéhez elérhetőek frissítések, akkor azok most megjelennek.

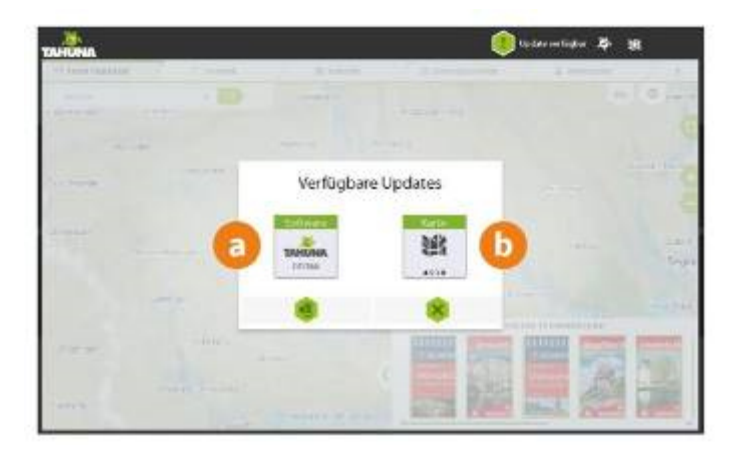

Baloldali szimbólum **(a)** : Rendszerszoftver-frissítés elérhető.

Jobboldali szimbólum **(b)** : A térképanyag frissíthető.

Ha a két szimbólum közül csak az egyik jelenik meg, akkor a frissítések csak ehhez a részhez érhetők el.

Erősítse meg a frissítés megkezdését a letöltés szimbólumra **(c)** kattintva.

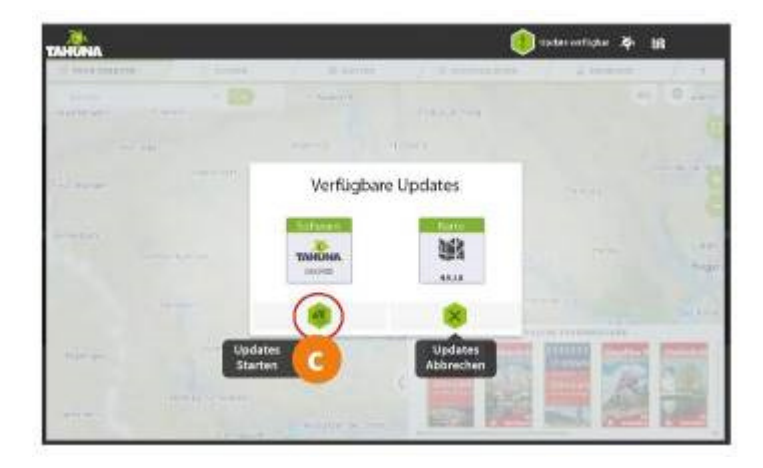

Ha új térképfrissítések állnak rendelkezésre, körülbelül 10 másodperc múlva kérdést kap arra vonatkozóan, hogy mely országokat szeretné frissíteni.

Válassza ki az összes kívánt országot (Németország (Deutschland) a gyári beállítás) **(a)**, és erősítse meg a letöltést az "OK" gomb megnyomásával **(b)** .

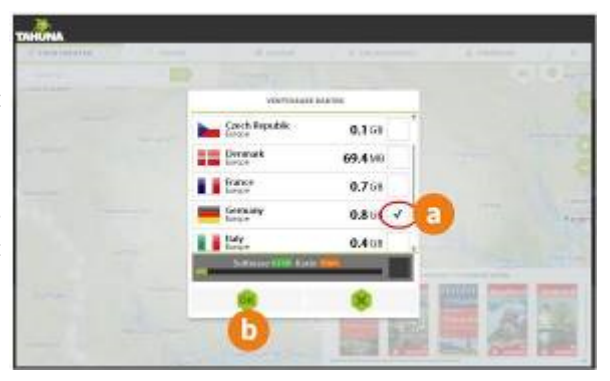

 A kijelző jobb felső részén **(c)** láthatja a letöltés előrehaladását. Várjon, amíg a frissítés teljesen betöltődik.

A letöltés befejezése után ellenőrizze a "Karten" (térképek) **(d)** menüponton keresztül, hogy a frissítés sikeres volt-e, és a jobb oldalon zöld színnel jelenik-e meg az összes szükséges térkép.

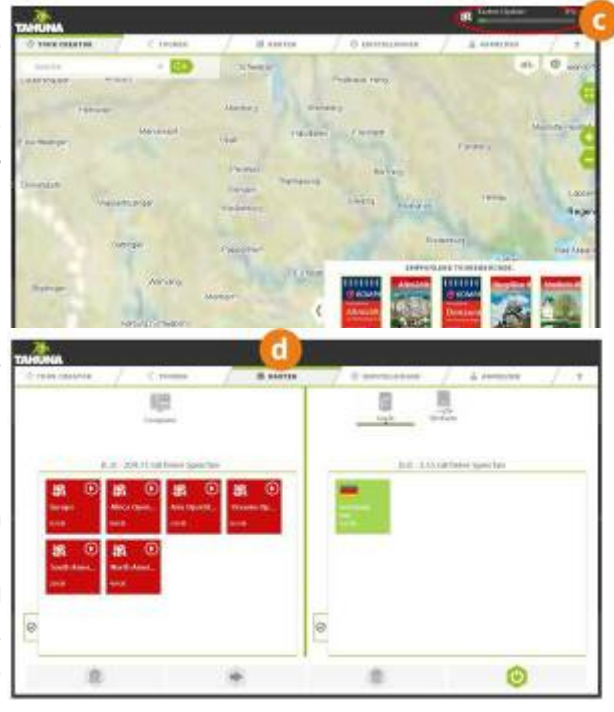

## **Segítség!!! Tettem egy bejegyzést, és a TAHUNA "lefagyott".**

Végezzen egy **visszaállítást (RESET)**.

1. Csatlakoztassa a TAHUNA készüléket egy tápáramforráshoz.

2. Állítsa vissza a készüléket (**20 másodpercig tartsa nyomva a készülék oldalán lévő be-/kikapcsolót** ) .

 $\rightarrow$  Mérje az időt, lehetőleg másodpercmutatós órával. Atapasztalat azt mutatja, hogy a gombot gyakran túl rövid ideig tartják megnyomva. Ha a készülék időközben be- vagy kikapcsol, tartsa a gombot mégis megnyomva. **Ha a gombot 20 másodpercnél rövidebb ideig tartja megnyomva, a**  megfelelően. A be-/kikapcsoló a két gomb közül az alsó.

3. Indítsa újra a készüléket (2 másodpercig tartsa nyomva a be- /kikapcsolót).

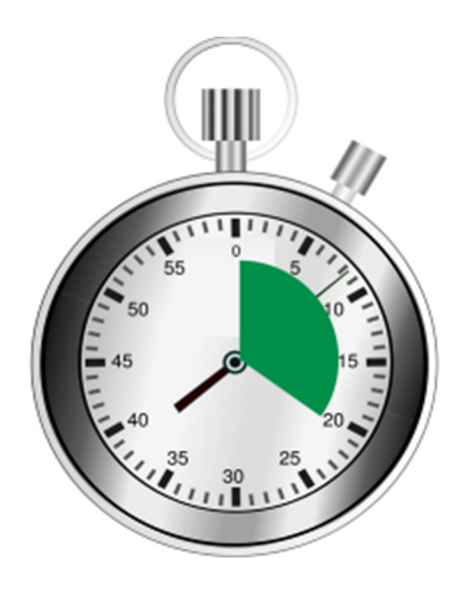